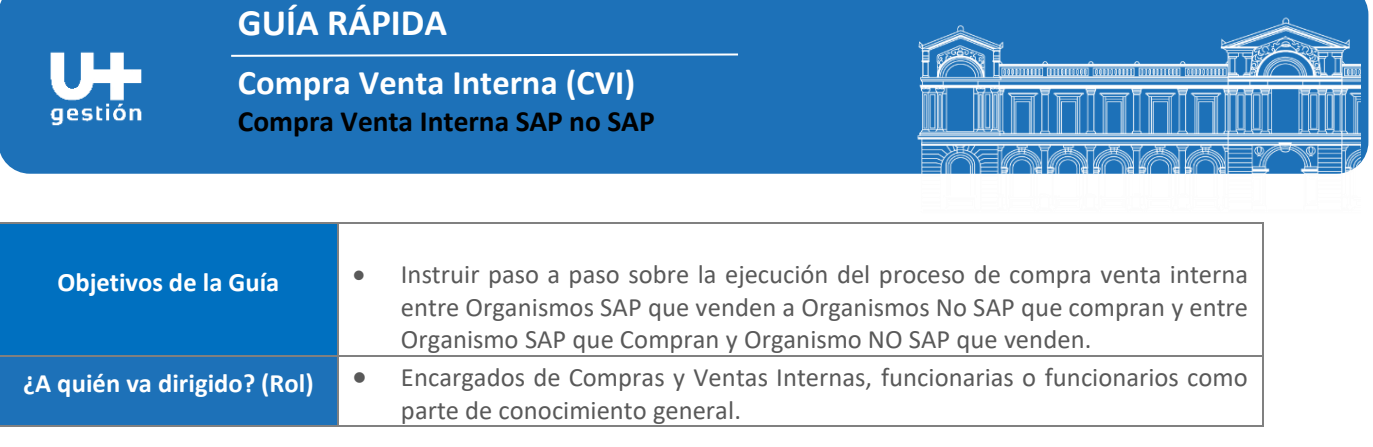

## **1.- VENTA CVI (Organismo SAP Vende y Organismo NO SAP compra)**

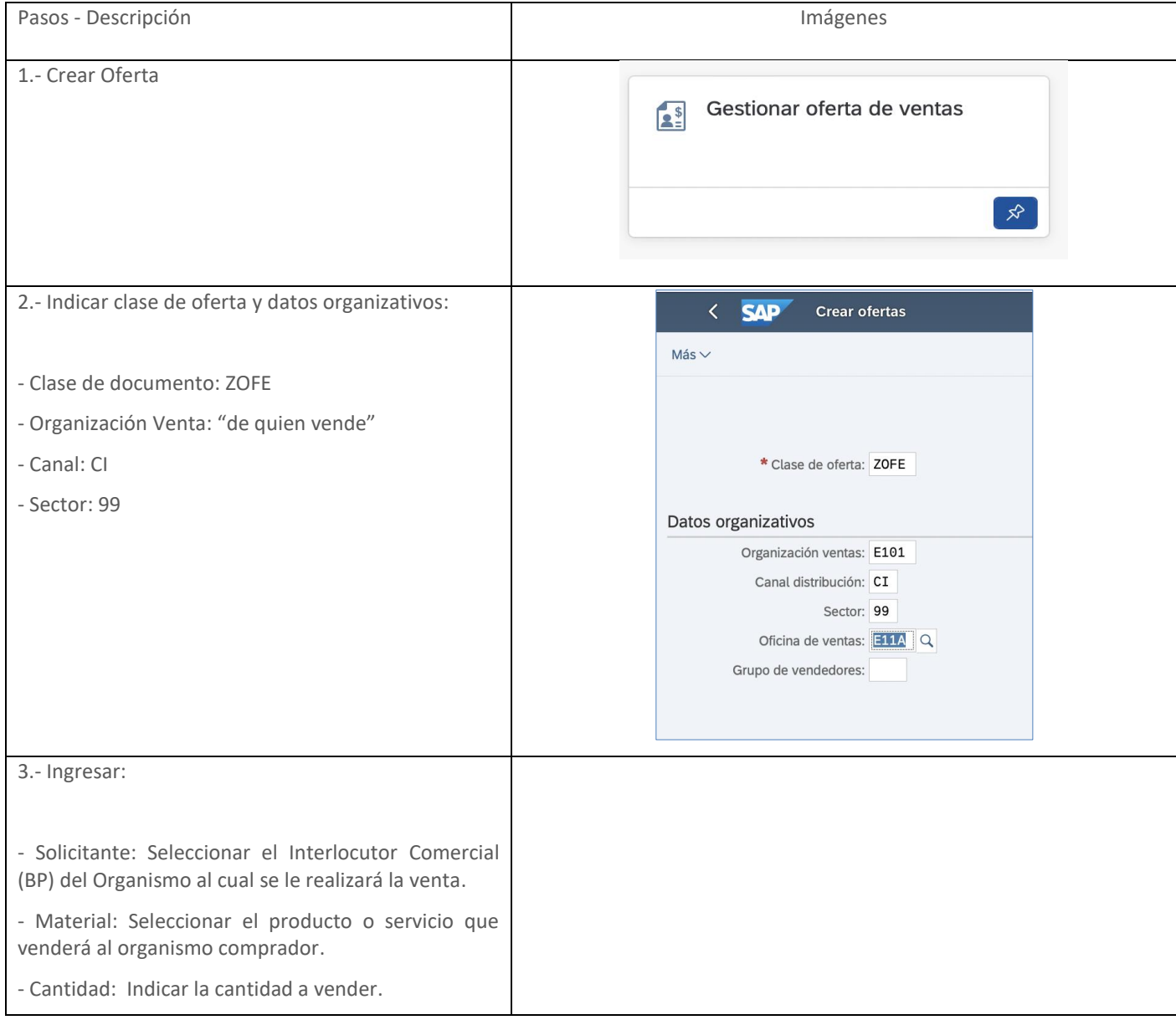

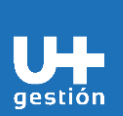

# **GUÍA RÁPIDA**

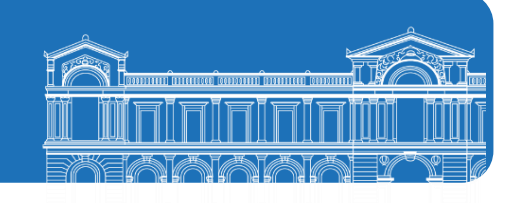

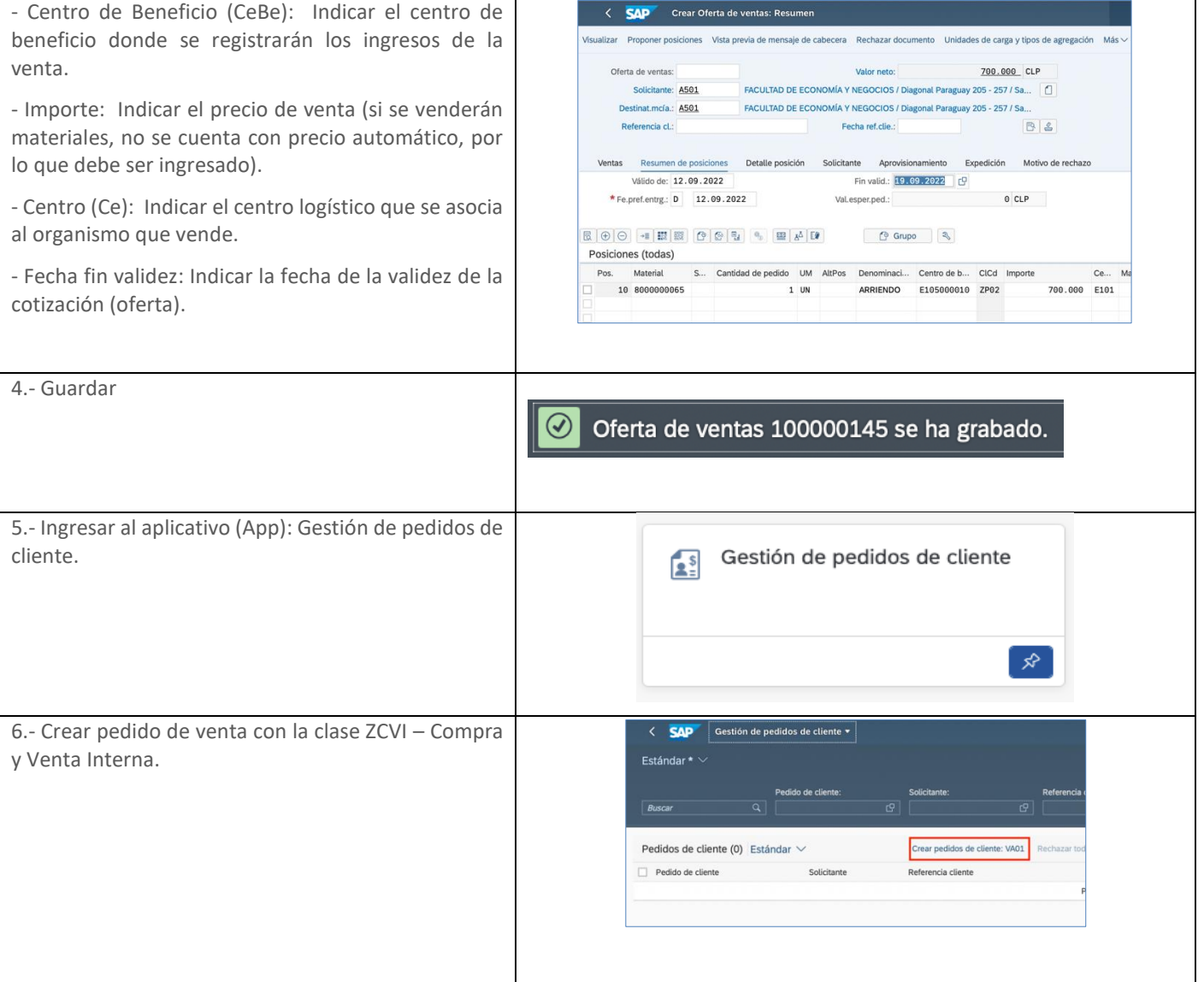

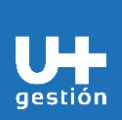

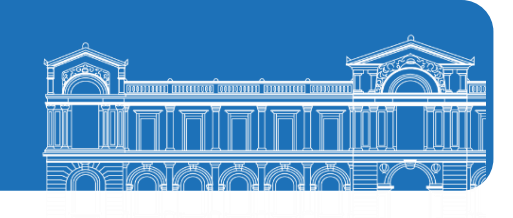

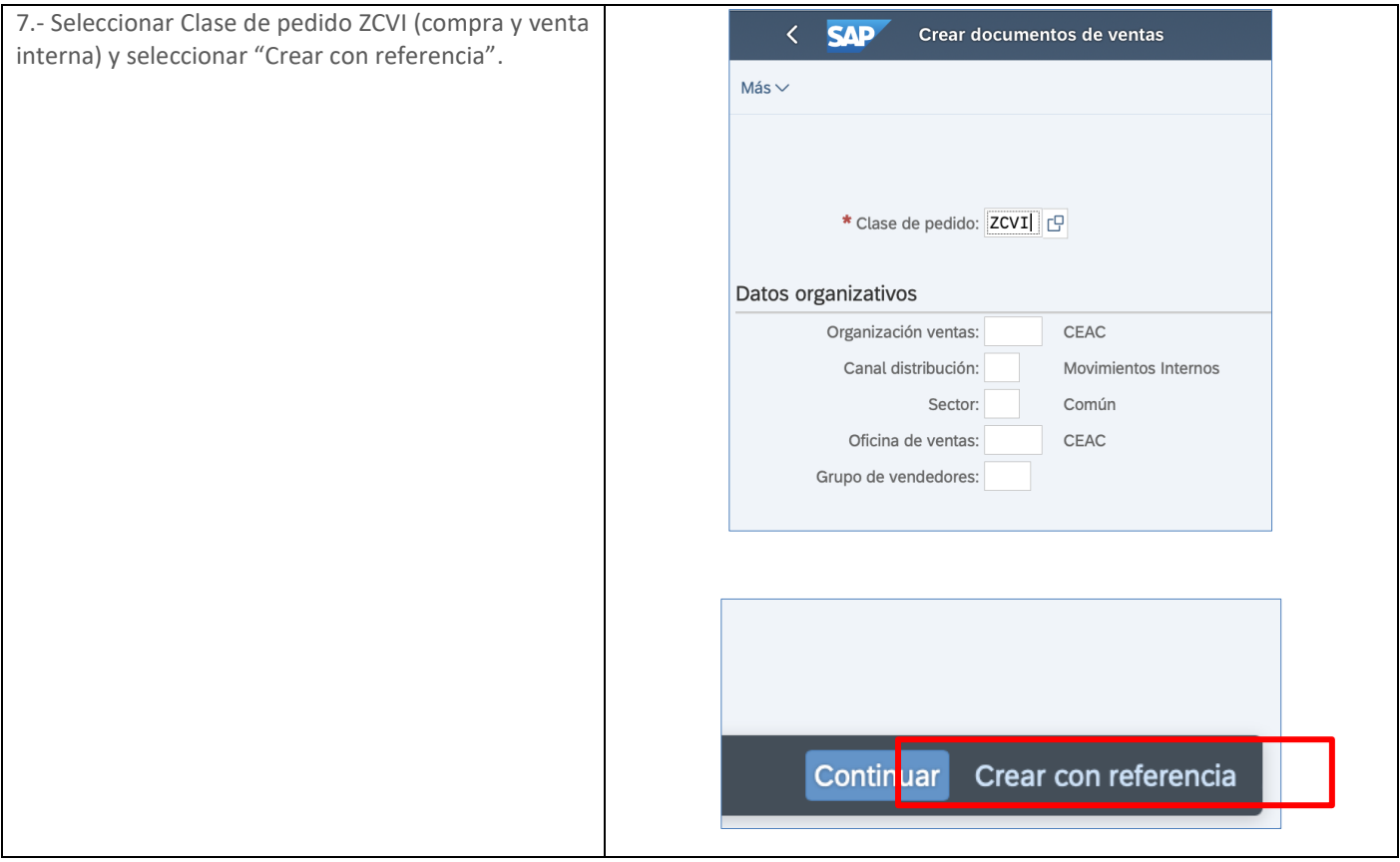

# **GUÍA RÁPIDA**

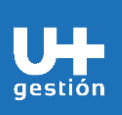

**Compra Venta Interna (CVI) Compra Venta Interna SAP no SAP**

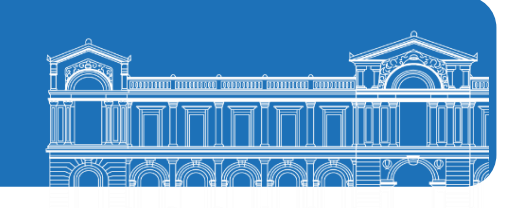

#### 8.-

a. En caso de crear el pedido de venta con referencia a oferta aceptada por el organismo receptor (organismo que compra), se debe seleccionar "Oferta" y luego presionar botón "Tomar".

Este paso permitirá tomar los datos ingresados en la oferta y se copiarán al pedido de venta ZCVI (compra y venta interna).

b. En caso que no exista oferta como documento previo, se deben ingresar todos los datos en el pedido de venta.

Ingresar la clase de pedido ZCVI (compra y venta interna), área de ventas, canal de distribución (CI) y oficina de ventas.

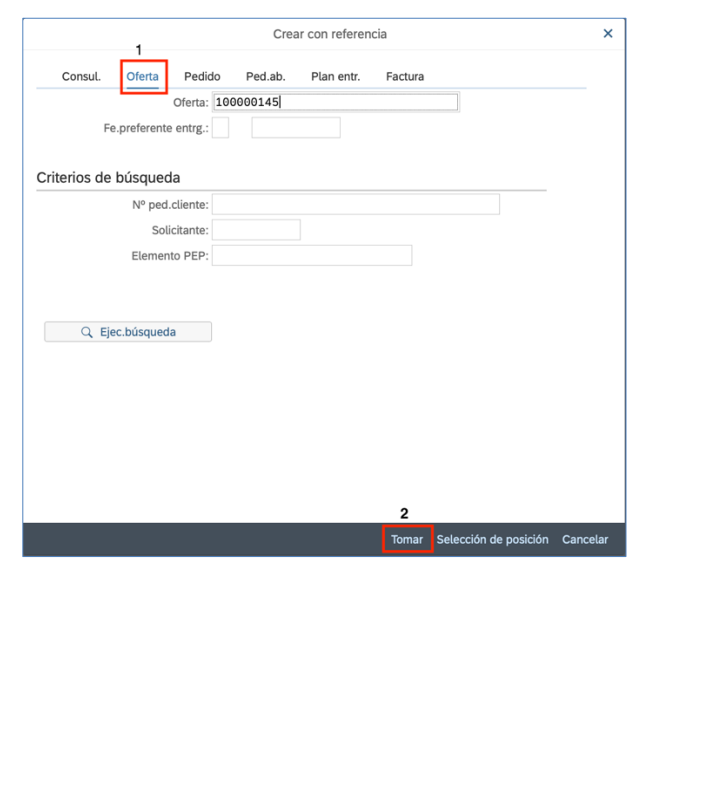

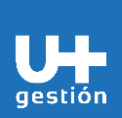

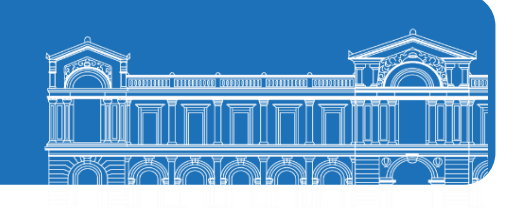

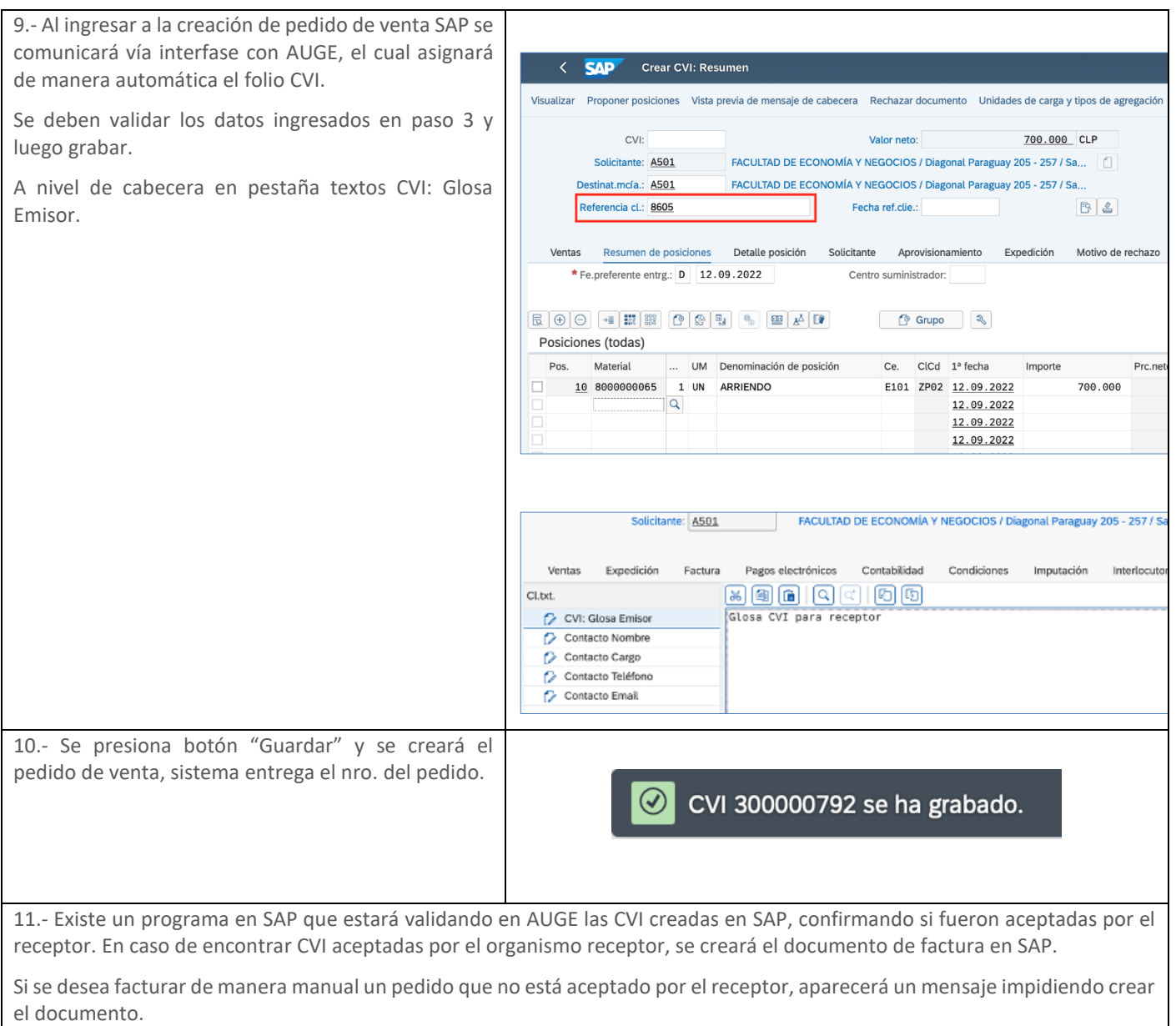

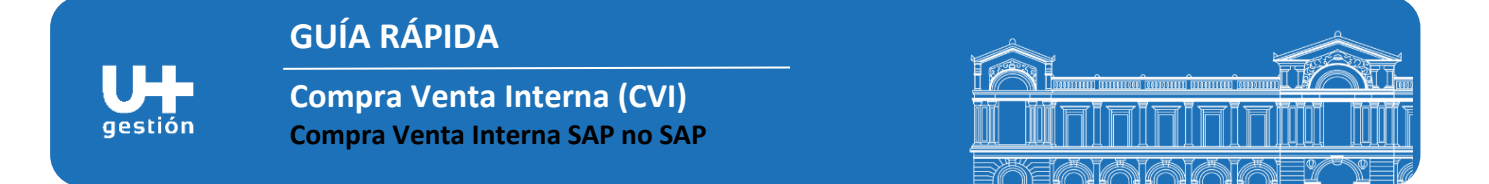

## **2.- COMPRA CVI (Organismo SAP Compra y Organismo NO SAP Vende)**

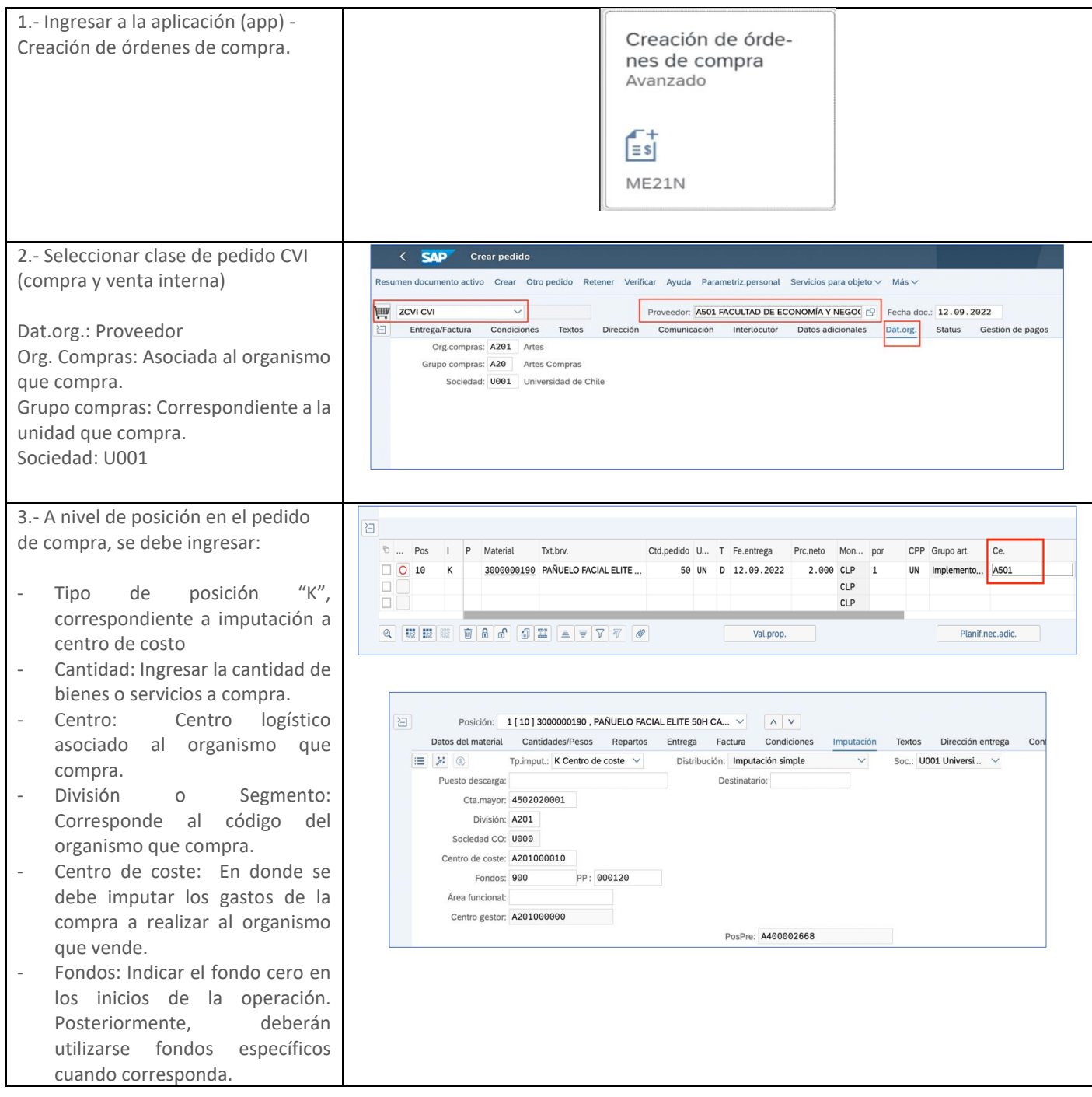

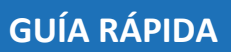

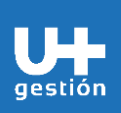

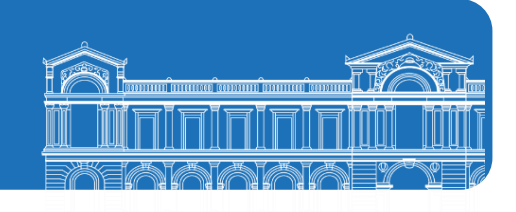

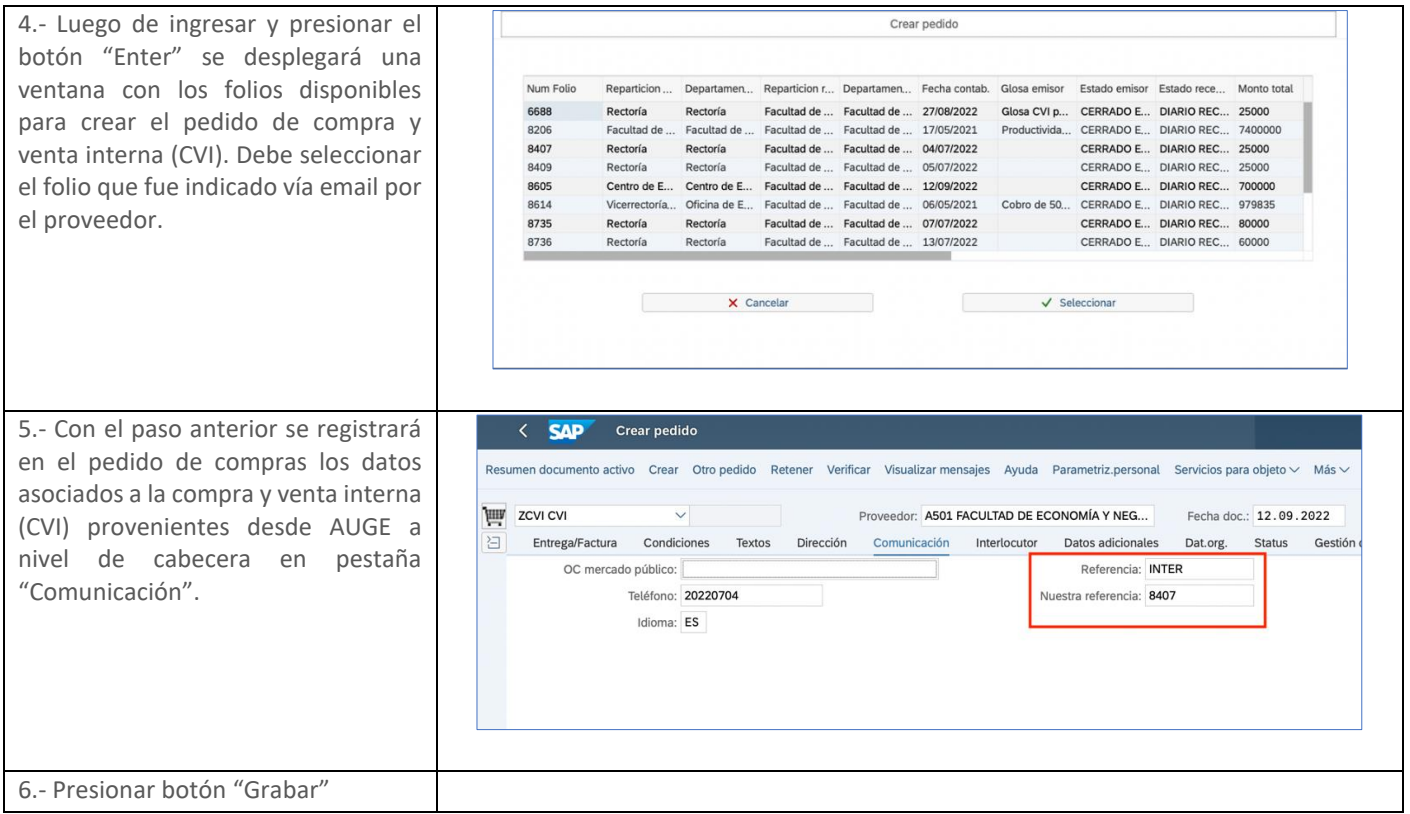